## **Off-Campus Access to Library Databases**

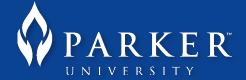

- 1. Go to <a href="http://my.parker.edu">http://my.parker.edu</a>.
- 2. At the top right-hand corner of the page, log in using your Parker username and password.

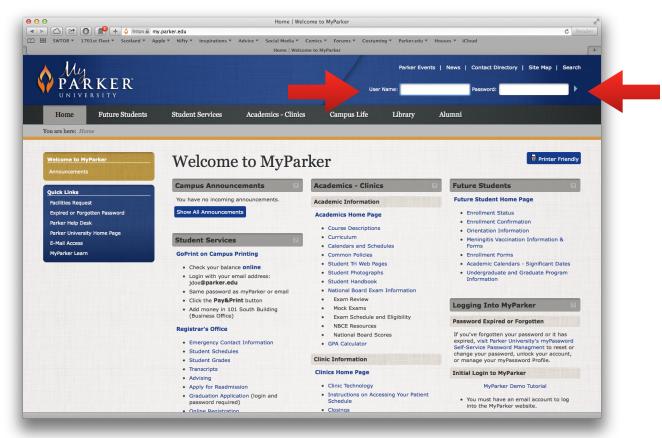

3. Click on "Library", which is shown in the dark gray bar near the top of the page. (You may have to go to the "more" section to find it.)

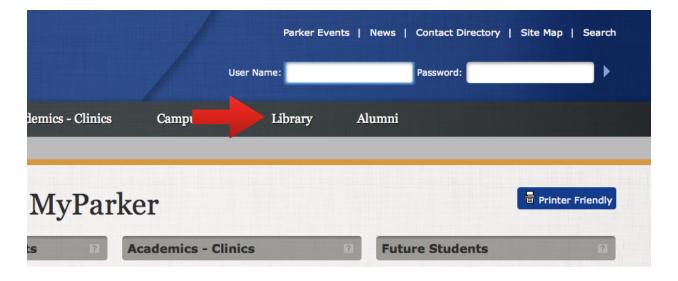

4. Click on "Library" under the "Department Menu" sub-heading.

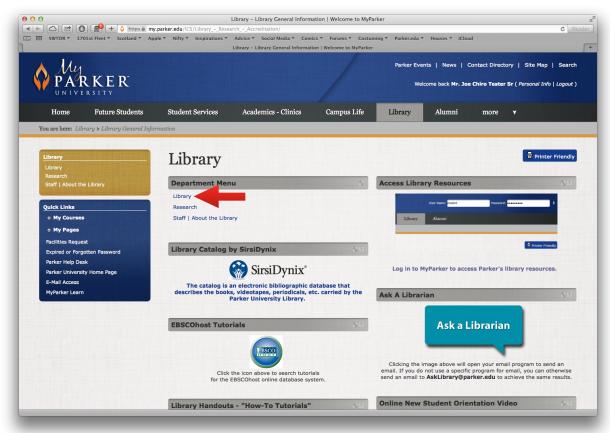

5. On the next page, click "A to Z Electronic Journals and Databases".

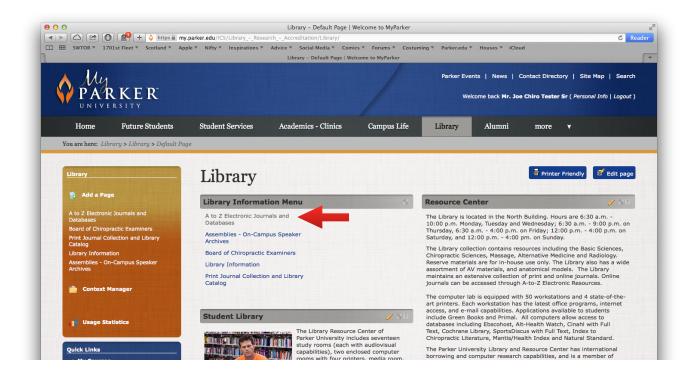

6. You are now on the Library Database page. Choose a database to search.

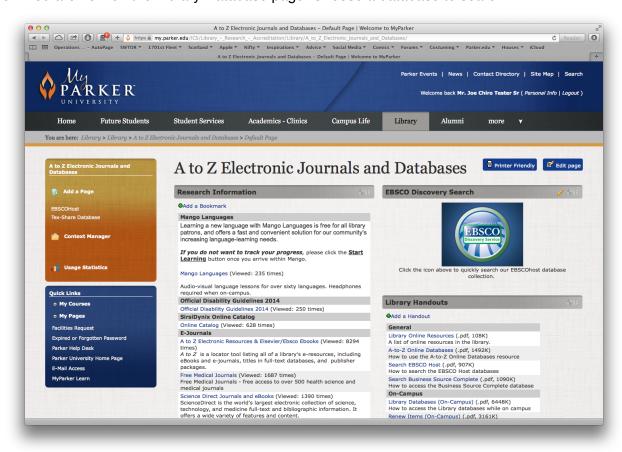